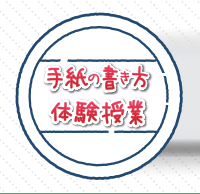

# 【指導場面別】オンライン授業用コンテンツの活用の手引 <中学校>

## **指導定量示コンテンツ (同期型)**

### 教師が手紙の書き方テキストにそって指導する場合に提示するコンテンツスライド

#### <学校で、教師が教室などで提示しながら指導する場合>

1コンテンツを映し出すための準備をしておきます。

⑦ 「手紙の書き方 体験授業 Web サイト」の、提示用コンテンツ (同期型) をダウンロードします。

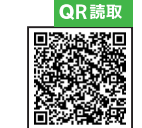

《提示田コンテンツ

《

- 6) プロジェクター等で、生徒数に合わせ、見やすい大きさで コンテンツを提示できるようにします。
- 2 生徒に、手紙の書き方テキストと年賀はがきを配付します。 3 指導するテキスト場面に合わせ、コンテンツを提示し、授業を進めます。 金通常の対面授業なので、指導を進める上で必要なコンテンツスライドを 選択し、活用してください。

### <学校と各家庭をオンラインでつなぎ、教師が提示しながら指導する場合>

1 牛徒に、手紙の書き方テキストと年賀はがきを配付して、家に持ち帰らせます。 2 コンテンツを映し出すための準備をしておきます。 **QR 誌取** 

- ⑦ 「手紙の書き方 体験授業 Web サイト」にアクセスし、 提示用コンテンツ(同期型)をダウンロードしておきます。
- $\odot$  オンライン (Zoom や Google Meet 等) の画面共有で、 コンテンツを提示できるようにしておきます。
- 3 オンライン (Zoom や Google Meet 等) で家庭にいる生徒に 授業をします。

4 オンライン授業のための指導の手引を参考にして下さい。 金家庭にいる生徒とのオンラインでの対面授業は、 スケジュールやネット環境など、十分配慮が必要です。

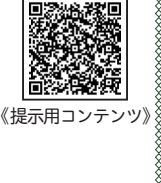

QR読取

《指導の手引》

# 指導用授業動画 (非同期型)

#### 生徒が、手紙の書き方テキストを手元に置き、再生しながら学習する動画

#### <学校で、生徒が各端末を操作しながら学習を進める場合>

1 「手紙の書き方 体験授業 Web サイト」の、授業動画 (非同期型) 。を確認しておきます

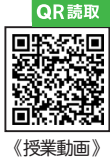

2 生徒の端末に、授業動画(非同期型)のリンクを送信します。

- 3動画の再生や作業場面での一時停止などの操作を指導します。
- 
- 4年紙の書き方テキスト、年賀はがき等を配付します。<br>5テキストを手元に置かせ、動画を操作しながら、学習をすすめさせます。 金 生徒が自分の端末の音のみを聞くことができるように、
- 。イヤホンの使用や音量の調節などに配慮して活用してください

### <各家庭で、生徒が各端末を操作しながら学習を進める場合 >

1 生徒の端末に、授業動画(非同期型)のリンクを送信します。 2動画の再生や作業場面での一時停止などの操作を指導します。 3 生徒に、手紙の書き方テキストと年賀はがき、および、

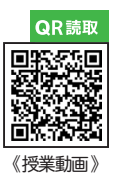

「動画のご使用にあたって」の印刷物を配付して、家に持ち帰らせます。 4家庭で動画に従って、端末を操作しながら、 QR読取 学習をすすめさせます。

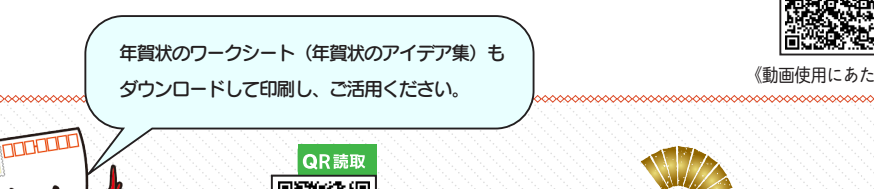

年賀状の ダウンロード教材

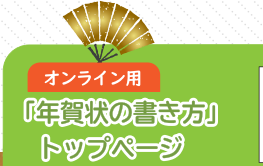

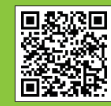

ールー ストラックス しゅうしゅう しゅうしゅう しゅうしゅう しゅうしゅう しゅうしゅう しゅうしゅう しゅうしゅう しゅうしゅう しゅうしゅう しゅうしゅう しゅうしゅうしゅう しゅうしゅうしゅう